#### Modely: Unipi Neuron

# UCHOVEJTE TENTO DOKUMENT PRO POZDĚJŠÍ VYUŽITÍ

## UPOZORNĚNÍ

Pro napájení lze použít pouze napájecí zdroj předepsaný ve specifikaci jednotky. Použití nesprávného zdroje napájení může způsobit poškození jednotky i připojených zařízení. V případě jakékoliv manipulace s jednotkou nejdříve vypněte veškeré napájení – hrozí nebezpečí zásahu elektrickým proudem, či poškození!

Nikdy nepoužívejte jednotku v prostorech s nebezpečím výbuchu! Instalaci smí provádět pouze osoba s dostatečnou kvalifikací. Jednotka smí být instalována pouze ve vhodném prostředí odpovídajícím specifikaci výrobku (interiéry s vhodnou teplotou a vlhkostí, rozvaděče chráněné před průnikem vody atp.).

Veškeré připojené externí periferie by měly splňovat všechny relevantní směrnice a standardy platné pro způsob použití a stát, kde je produkt používán.

## Provozní podmínky

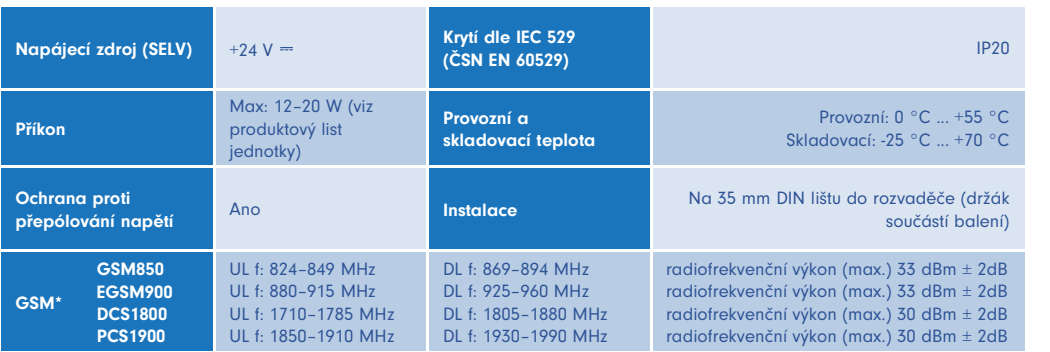

\* Pouze G model/y.

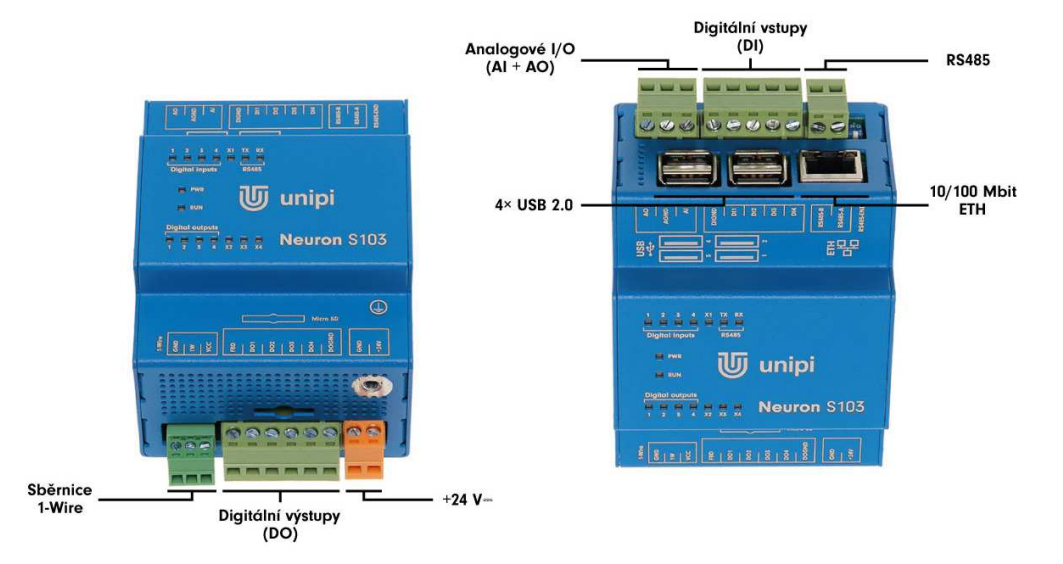

Pozice a množství vstupů i výstupů se u konkrétní jednotky mohou měnit (podrobnosti naleznete na *Unipi Knowledge Base)* 

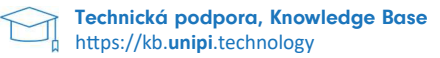

### Začínáme

#### Software

 Unipi Neuron je založen na počítači Raspberry Pi s podporou OS Linux (Debian), který se spouští z microSD karty. Unipi poskytuje ke stažení několik obrazů OS (image) lišících se předinstalovanými aplikacemi (např. Mervis OS, Node-RED OS, OpenSource OS). OS obraz se po stažení instaluje na microSD kartu. Základním obrazem je Mervis OS obsahující Mervis RT a vše potřebnépro běh PLC, případně lze využít některý z předpřipravených obrazů (viz níže) dostupných na Knowledge Base (https://kb.unipi.technology).

Mervis OS obraz: obsahuje oficiální podporované aplikační řešení pro řízení a monitoring technologií včetně volitelných online cloudových služeb.

#### POZNÁMKA

SSH přístup je ve výchozím stavu zakázán. Lze jej aktivovat vytvořením souboru s názvem "ssh.txt" (popř. bez přípony .txt) a jeho umístěním do bootovacího oddílu microSD karty, nebo nastavením a nahráním konfigurace v Mervis IDE. Výchozí přístupové údaje k SSH jsou: uživatel "unipi" a heslo "unipi.technology". **Důrazně doporučujeme přístupové údaje změnit** ihned po aktivaci SSH. Pro detailnější informace navštivte https://kb.unipi.technology

#### Alternativní předpřipravené obrazy:

Aktuální nabídku předpřipravených obrazů naleznete na https://kb.unipi.technology.

## Spuštění obrazu OS

- 1. Stáhněte obraz dle svého výběru a nahrajte jej pomocí vhodného nástroje na microSD kartu.
- 2. Vložte microSD kartu s nahraným obrazem OS do slotu pro paměťovou kartu na kontroléru.
- 3. Připojte Neuron k místní síti za pomoci Ethernetového kabelu.
- 4. Připojte napájecí zdroj splňující požadavky uvedené na výrobním štítku produktu.
- 5. Můžete programovat!

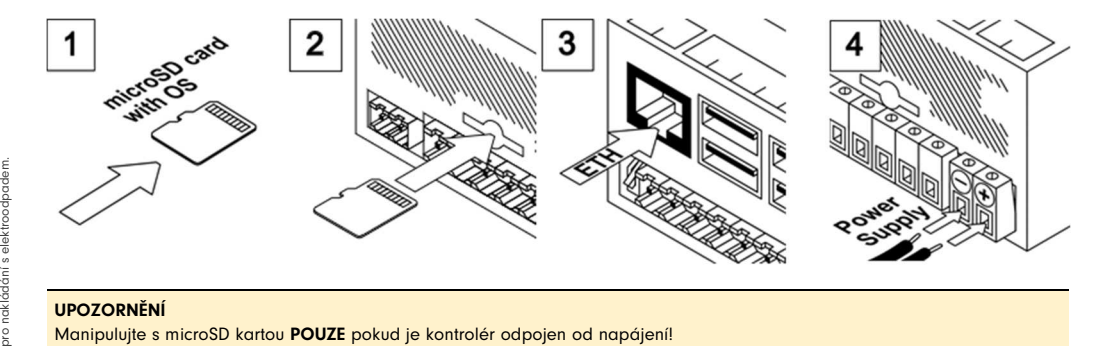

#### UPOZORNĚNÍ

Manipulujte s microSD kartou POUZE pokud je kontrolér odpojen od napájení!

Věnujte zvýšenou pozornost výběru microSD karty pro Vaši jednotku Unipi Neuron. Životnost microSD karet dostupných na trhu se značně liší dle použité technologie. Z hlediska životnosti doporučujeme microSD karty typu SLC. Pomoc s výběrem vhodné technologie microSD karty pro vaše použití je k dispozici na Knowledge Base (https://kb.unipi.technology). Podporované microSD karty lze zároveň nalézt v nabídce e-shopu Unipi.

# **Software**

Informace o shodě

Prohlášení dle evropské směrnice WEEE

Jednotky Unipi Patron nelze coby elektrický a elektronický produkt po vyřazení

 $2^{\frac{3}{2}}$ 

umístit do komunálního odpadu. V jiných jurisdikcích mohou platit odlišná pravidla

Hereby, Faster CZ spol. s r.o. (brand Unipi technology) declares that the radio equipment type S103-G is in compliance with Directive 2014/53/EU. The full text of the EU declaration of conformity is available at the following

internet address: https://www.unipi.technology/doc/

Produkty Unipi Patron splňují požadav-

ĨX

ky směrnice EMC, LVD, RED a RoHS platné pro státy Evropské unie.

kty Unipi Patron s<del>i</del><br>ĕrnice EMC, LVD, I<br>é pro státy Evropsk

şpiñují<br>RED a<br>šké uni

MERVIS Oficiální softwarová platforma pro programování jednotek Unipi dle standardu IEC 61131-3. Výkonný, profesionálnía uživatelsky přívětivý nástroj. Podrobný instalační manuál, tutoriály a ukázkové projekty naleznete na https://kb.unipi.technology/.

### APIs

Díky softwarové otevřenosti produktů Unipi mají uživatelé široký výběr možností programování jednotek Unipi (SysFS, Modbus TCP, webové protokoly a další). Více informací naleznete na https://kb.unipi.technology/.

 $\binom{25}{2}$  +420 533 433 392

www.unipi.technologyinfo@unipi.technology

Jarní 44g, 614 00, BrnoČeská republika